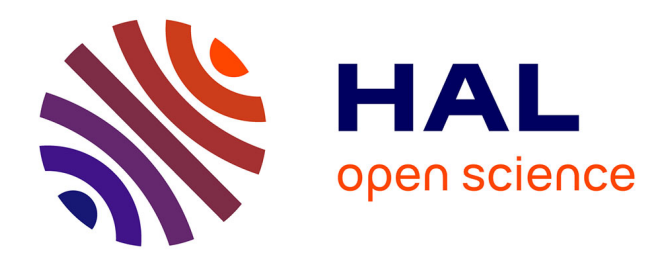

# **Un tutoriel FlexSim pour évaluer un pilotage distribué sur les produits**

Ali Attajer, Saber Darmoul, Fouad Riane

# **To cite this version:**

Ali Attajer, Saber Darmoul, Fouad Riane. Un tutoriel FlexSim pour évaluer un pilotage distribué sur les produits. Conférence Internationale en Management Opérationnel et de la Chaîne Logistique  $-$  CIMOCL'2020, Feb 2020, Settat, Maroc. hal-03442125

# **HAL Id: hal-03442125 <https://hal.science/hal-03442125>**

Submitted on 23 Nov 2021

**HAL** is a multi-disciplinary open access archive for the deposit and dissemination of scientific research documents, whether they are published or not. The documents may come from teaching and research institutions in France or abroad, or from public or private research centers.

L'archive ouverte pluridisciplinaire **HAL**, est destinée au dépôt et à la diffusion de documents scientifiques de niveau recherche, publiés ou non, émanant des établissements d'enseignement et de recherche français ou étrangers, des laboratoires publics ou privés.

# **Un tutoriel FlexSim pour évaluer un pilotage distribué sur les produits**

**Ali Attajer**

**1,2,3 Saber Darmoul<sup>1</sup> Fouad Riane1,2**

[ali.attajer@centrale-casablanca.ma](mailto:ali.attajer@centrale-casablanca.ma) [saber.darmoul@centrale-casablanca.ma](mailto:saber.darmoul@centrale-casablanca.ma) [fouad.riane@centrale-casablanca.ma](mailto:fouad.riane@centrale-casablanca.ma)

<sup>1</sup> Entité de recherche Systèmes Complexes et Interactions, Ecole Centrale Casablanca, Casablanca, Maroc

<sup>2</sup> Laboratoire Mécanique, Management Industriel et Innovation, Université Hassan 1er, Settat, Maroc

<sup>3</sup> Laboratoire d'Automatique, de Mécanique et d'Informatique Industrielles et Humaines, Université Polytechnique des Hauts-de-France, Valenciennes, France

*Résumé:* L'avènement de l'industrie 4.0 introduit un ensemble de technologies d'information et de communication (TIC) qui permettent de distribuer le traitement de l'information et de décentraliser la prise de décision sur plusieurs entités autonomes et intelligentes tel que : les ressources de production, les opérateurs et les produits. Par conséquent les systèmes industriels deviennent de plus en plus complexes. Cette complexité pousse les industriels à concevoir et développer de nouvelles architectures de pilotage distribuées, plus flexibles et agiles faces aux perturbations. Pour y arriver les industriels sont contraints de passer par la phase de simulation qui leurs permet d'évaluer, tester et valider ces nouvelles architectures sans aucun risque. Dans la littérature en langue Française, on constate un manque de tutoriels pour apprendre à utiliser le logiciel de simulation FlexSim. L'objectif de cet article est de présenter un tel tutoriel pour introduire les principes de fonctionnement de FlexSim à travers une étude de cas de pilotage distribué où les produits jouent un rôle actif par leur capacité à prendre des décisions basées sur le mécanisme décisionnel Analytic Hierarchy Process (AHP).

Abstract: The advent of the industry 4.0 paradigm introduces a set of information and communication technologies (ICT) that distribute information processing and decentralize decisionmaking to several autonomous and intelligent entities: production resources, operators and products. As a result, industrial systems are becoming more and more complex. This complexity leads manufacturers to design and develop new, more flexible control architectures to deal with the various disturbances in the factory. To do this, manufacturers are constrained to proceed through the simulation step, which allows them to evaluate, test and validate new architectures without any risk. In the French language literature, we notice a lack of tutorials to learn how to use the FlexSim simulation software. The objective of this paper is to present a tutorial to introduce the principles of FlexSim functioning through a case study of distributed control, where products play an active role in the decision process and make

decisions based on the Analytic Hierarchy Process (AHP) mechanism.

*Mots-clés : Tutoriel, FlexSim, Pilotage Distribué, AHP.*

*Keywords : Tutorial, FlexSim, Distributed Control, HPA.* 

#### **1. Introduction**

Dans un monde en perpétuelle évolution économique, technologique et sociale, et pour rester compétitifs sur des marchés de plus en plus volatiles et changeants [1], les différents acteurs industriels doivent continuellement améliorer la structure, comportement, pilotage et performances de leurs systèmes de production. L'avènement du paradigme Industrie 4.0 [2], aussi connu sous le nom d'usine du futur, introduit un ensemble de technologies d'information et de communication qui permettent de distribuer le traitement de l'information et de décentraliser la prise de décision sur plusieurs entités autonomes et intelligentes, dont les ressources de production (machines, robots, matériel de transport, etc.), les opérateurs et les produits [3]. Cette distribution et cette décentralisation poussent vers la conception et le développement de nouvelles architectures de pilotage, où les produits ont une certaine intelligence leur permettant d'avoir un rôle actif dans les processus opérationnels et décisionnels [4].

Comme les industriels sont souvent réticents face à l'idée d'expérimenter de nouvelles architectures de pilotage directement sur leur système de production de peur de divers risques (casse, panne, indisponibilité, perte de capacité de production, etc.), la simulation des flux dans les systèmes industriels offre une méthodologie [5] et un ensemble d'outils [6] qui permettent de tester, d'évaluer, et de valider différentes alternatives et choix de conception et de pilotage à moindres coûts et à moindres risques. Dans la littérature et sur le marché, il existe plusieurs logiciels commerciaux et open source de simulation à évènements discrets, particulièrement bien adaptés à la simulation des

flux [7], [8] et à l'évaluation d'architectures de pilotage. FlexSim [9] fait partie de cette offre. C'est un logiciel de simulation puissant, dont certains avantages spécifiques résident dans ses capacités accrues d'animation visuelle 2D et 3D, la grande sélection d'options de comportement prédéfinies, l'outil FlexScript qui permet de construire des scripts personnalisés par un langage de la famille C et l'optimisation mono- et multi-objectifs par l'intégration native du moteur OptQuest.

Malheureusement et malgré les capacités de simulation de FlexSim, dans la littérature en langue Française, on constate un manque de tutoriels pour apprendre à utiliser le logiciel FlexSim. Ce constat est d'autant plus vrai lorsqu'on souhaite disposer d'exemples illustrant des mécanismes décisionnels dans un contexte de pilotage distribué sur les produits, ce qui pose une grande problématique aux utilisateurs débutants qui veulent exploiter l'outil FlexSim pour concevoir et simuler les systèmes de production. En effet, et comme le montrent les résultats d'une démarche systématique de recherche bibliographique illustrée dans la **(Fig. 1)**, il n'y a aucune publication en langue Française qui présente un tutoriel sur FlexSim dans un contexte de pilotage distribué sur les produits. La contribution de ce papier est donc de présenter un tutoriel pour introduire les utilisateurs aux principes de fonctionnement de FlexSim à travers une étude de cas de pilotage distribué sur les produits. L'étude de cas permet d'examiner les capabilités de FlexSim pour implémenter un modèle de pilotage distribué où les produits sont autonomes, intelligents et jouent un rôle actif et ce en ayant la capacité de prendre des décisions basées sur le mécanisme décisionnel Analytic Hierarchy Process (AHP) [10]. Pour ce faire, ce papier est structuré comme suit. Dans la section 2, un cas d'étude est introduit. Ensuite, la section 3 décrit le mécanisme décisionnel basé sur AHP. La section 4 présente les étapes pour l'implémentation du modèle sous FlexSim. Finalement, la section 5 donne une conclusion et les perspectives pour des travaux futurs.

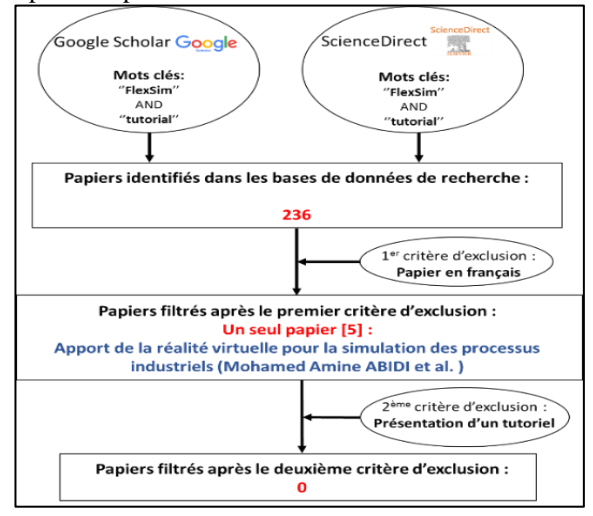

Fig. 1 Méthodologie de recherche bibliographique.

## **2. Cas d'étude**

L'étude de cas proposée aborde le pilotage distribué de la production par des produits intelligents et autonomes [3]. L'objectif est de maintenir la continuité des flux de production tout en assurant un niveau de performance et de service acceptables, en présence de perturbations de type pannes machines. On cherche à embarquer le mécanisme AHP [10] à bord d'un produit intelligent afin de lui permettre de percevoir son environnement et de prendre une décision afin de réagir aux pannes des machines. Comme illustré en **(Fig. 2)**, la matière première composant le produit sort du stock sur palette, après elle est acheminée moyennant un convoyeur vers la machine M1 pour finaliser sa production. Quand la palette arrive au point de décision, des capteurs lui permettent de percevoir son environnement et de détecter l'état de la machine M1. Si M1 est opérationnelle, la palette continue son trajet vers cette machine. Dans le cas contraire (machine M1 en panne), le produit peut envisager 3 décisions :

- Décision "Stock": Retourner au stock pour attendre le prochain horizon de production;
- Décision "CV": Rester sur le convoyeur pour attendre la réparation de la machine M1;
- Décision "M2": Aller vers la machine M2 qui fait la même opération que M1.

Il s'agit alors de sélectionner la décision la plus pertinente au contexte d'occurrence de la perturbation.

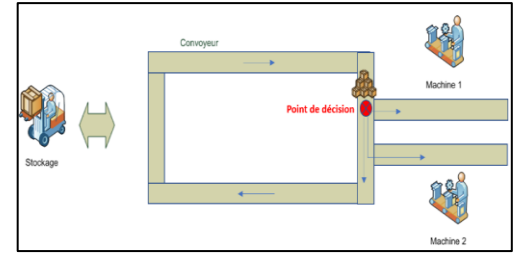

Fig. 2 Illustration de l'étude de cas.

### **3. Mécanisme décisionnel : AHP**

La méthode AHP (Analytic Hierarchy Process) [10] est une méthode d'aide à la décision multicritère qui permet de faire un choix parmi plusieurs alternatives possibles. Cela repose principalement sur la pondération de plusieurs critères qui, après des comparaisons binaires issues des préférences du/des décideurs, permet au final de trouver la meilleure alternative [11]. AHP a été appliquée dans plusieurs travaux de pilotage opérationnel  $[12]$ ,  $[13]$ . Dans ce travail, on s'appuie sur une partie des travaux de  $[14]$ – $[17]$  pour montrer les capabilités de FlexSim à implémenter et évaluer une architecture de pilotage distribuée sur les produits. Pour appliquer AHP, on commence par la décomposition du problème en différents sous problèmes jusqu'à construire une arborescence commençant par les critères, les sous-critères (indicateurs) et enfin les

alternatives. Dans notre cas, trois critères sont pris en compte : **Le coût** qui est lié à la production du produit ; **Le temps** de préparation du produit ; et **La qualité** du produit. La **(Fig. 3)** illustre l'adaptation de la méthode AHP au contexte de prise de décision distribuée sur les produits et elle donne l'arborescence du problème, c'est-à-dire les décision à prendre et les critères par lesquels on prend la décision.

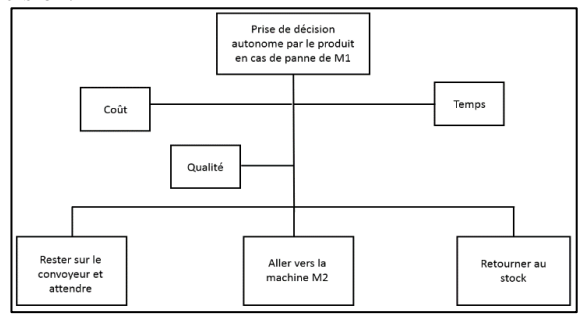

Fig. 3 Arborescence AHP adaptée au cas d'étude.

Tout d'abord, on commence par comparer deux à deux les critères par rapport à l'objectif global selon le tableau des poids suivants :

Table 1: Echelle de mesure de la prépondérance entre deux éléments dans la méthode AHP.

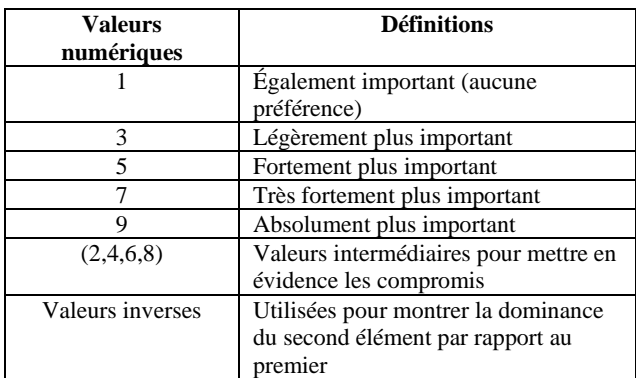

Ensuite on calcule la matrice normalisée à partir de cette dernière. Cela se fait en remplaçant chaque élément de la matrice par sa valeur actuelle divisée par la somme des valeurs des éléments de la colonne correspondante.

Table 2: Matrice de comparaisons binaires des critères par rapport à l'objectif global.

|       | WQ | WS3 | Leave |
|-------|----|-----|-------|
| WS2   |    |     |       |
| WS3   |    |     |       |
| Leave |    |     |       |
| Somme |    |     |       |

Ensuite on calcule la matrice normalisée à partir de cette dernière. Cela se fait en remplaçant chaque élément de la matrice par sa valeur actuelle divisée par la somme des valeurs des éléments de la colonne correspondante.

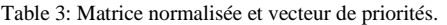

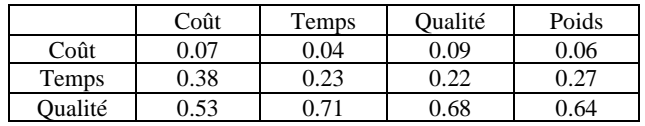

La dernière colonne de cette matrice est calculée en faisant la moyenne de chaque ligne. Cette colonne représente le vecteur de priorité des critères par rapport à l'objectif global. Après, pour chaque critère de décision, une matrice est faite pour comparer les différentes alternatives en utilisant l'échelle du Tableau 1. Après on fait une normalisation et un calcul de la moyenne pour avoir finalement une matrice de décisions (ou une matrice de préférence de décisions).

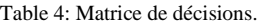

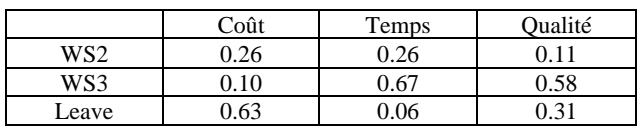

Après avoir multiplié la matrice de décision et le vecteur de poids de critères, on obtient les résultats suivants :

Table 5: Résultats.

|              | R    |
|--------------|------|
|              | 0.15 |
| M2           | 0.58 |
| <b>Stock</b> | 0.26 |

Le produit prend la décision qui a un résultat maximum. Dans le cas présenté, le produit va aller vers la machine M2.

# **4. Tutoriel d'implémentation sous FlexSim**

Pour implémenter le modèle de simulation sous FlexSim, on suit la méthodologie de la **(Fig. 4).**

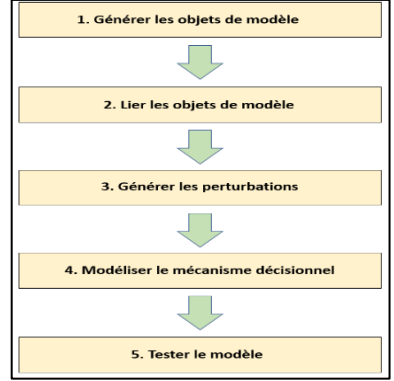

Fig. 4 Méthodologie du tutoriel.

#### *4.1. Générer les objets de modèle*

L'écran d'accueil offre la possibilité de créer un nouveau modèle, soit par le menu File/New Model soit en utilisant directement New Model à gauche de la page **(Fig. 5)**.

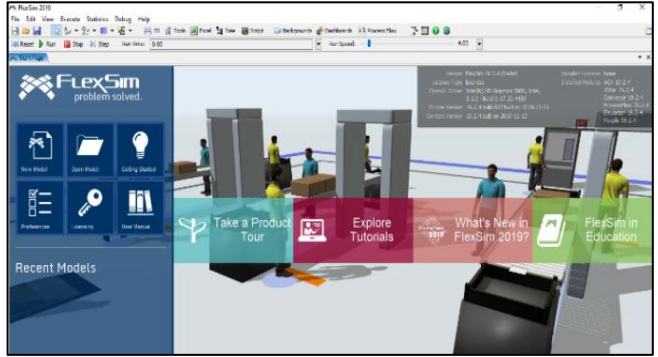

Fig. 5 Ecran d'accueil de FLEXSIM.

Les objets peuvent être créés en glissant/déplaçant les objets existant dans l'onglet « Library » à gauche de la page jusqu'à la position où on veut placer l'objet dans le modèle. Les objets de cas d'étude présenté précédemment sont :

- **Source:** pour générer la matière première compose le produit;
- **Stock:** pour stocker les produits;
- **Convoyeurs:** pour transporter les produits;
- **Machines :** pour finaliser le produit ;
- **Points de décision :** le produit prend une décision aux niveaux de ces points.

On insère les objets dans la vue 3D en respectant l'agencement de la vue 3D de la **(Fig. 6)**.

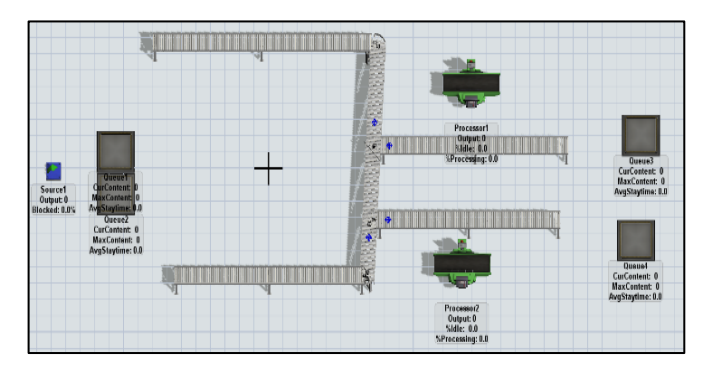

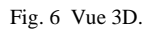

#### *4.2. Lier les objets - Créer les connexions de flux*

En maintenant la touche A enfoncée, on relie les éléments entre eux pour définir les différents chemins que peuvent emprunter le produit. On doit relier correctement une sortie (émetteur) avec une entrée (receveur) comme sur le schéma de la **(Fig. 7)**.

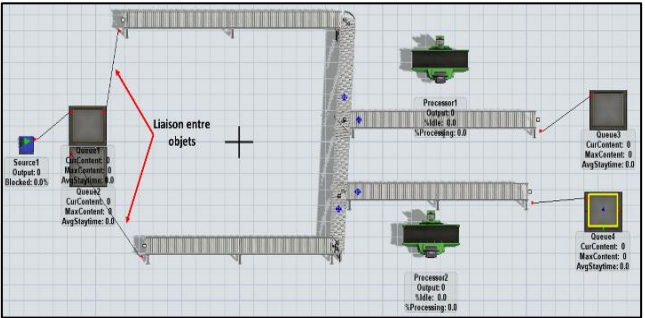

Fig. 7 Création des connexions de flux.

#### *4.3. Générer les perturbations*

Pour générer des pannes sur la machine M1, on fait un double clic sur la machine M1 pour afficher ses propriétés. Après, on clique sur l'onglet « breakdown » et on ajoute un « MTBF/MTTR ». Ensuite, comme dans la **(Fig. 8)** on fixe les paramètres de distribution de : durée jusqu'à la 1ère panne (First Failure Time), durée d'arrêt (Down Time) et durée de fonctionnement (Up Time).

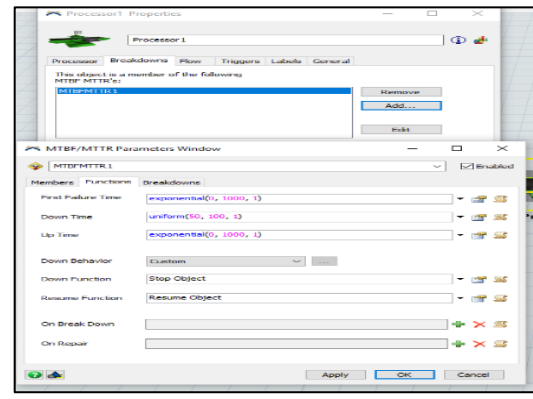

Fig. 8 Génération des pannes de machine.

#### *4.4. Modéliser le mécanisme décisionnel*

Pour modéliser le mécanisme AHP sur le modèle. On utilise l'outil « FlexScript » pour programmer le script de l'AHP. Tout d'abord on commence par la création des matrices de pondération entre les critères et les alternatives. On utilise le « Global Table » dans l'onglet « Toolbox » à gauche de la page comme illustré dans la **(Fig. 9)**

| Toolbox<br>$\times$ |                     |              |   |  |  |
|---------------------|---------------------|--------------|---|--|--|
|                     | Library of Toolbox  |              |   |  |  |
| ₩.                  | $\vee$              |              | 7 |  |  |
| <b>FEE</b>          | <b>Global Table</b> |              |   |  |  |
| ⊕.                  | <b>Time Table</b>   |              |   |  |  |
| ଈ                   | <b>MTRF MTTR</b>    |              |   |  |  |
| э                   | Down Behavior       |              |   |  |  |
| ۰                   | Dashboard           |              |   |  |  |
| 48                  | Group               |              |   |  |  |
| $\mathbf{r}$        | <b>Process Flow</b> | $\mathbf{r}$ |   |  |  |
|                     | <b>Global List</b>  | $\mathbf{r}$ |   |  |  |
|                     | <b>Statistics</b>   | $\lambda$    |   |  |  |
| ÷.                  | Flowltem            | $\mathbf{r}$ |   |  |  |
|                     | Visual              | $\mathbf{r}$ |   |  |  |
|                     | Connectivity        | ś            |   |  |  |
|                     |                     |              |   |  |  |

Fig. 9 Génération des "Global Table".

La **(Fig. 10)** est une illustration de la création des matrices de pondération (Voir la section 3).

- Matrice des critères; modélise les préférences entre les 3 critères : Coût, temps et qualité;
- 3 matrices des alternatives; Pour chaque critère on crée des matrices permettant de comparer les 3 décisions (CV, M2, Stock).

| ep                                                                     | Run Time:   0.00 |  |       |         |  |
|------------------------------------------------------------------------|------------------|--|-------|---------|--|
| Matrice-Temps   Matrice-Coût   Matrice-Qualité<br>Matrice des critères |                  |  |       |         |  |
|                                                                        | Coût             |  | Temps | Oualité |  |
| Coût                                                                   |                  |  | 0.20  | 0.14    |  |
| Temps                                                                  |                  |  |       | 0.33    |  |
| Oualité                                                                |                  |  | з     |         |  |

Fig. 10 Matrice des pondérations par FlexSim.

Quand la palette arrive au premier point de décision « DP1 », elle perçoit l'état de la machine M1. Si M1 est opérationnelle, la palette continue son trajet vers cette machine. Dans le cas contraire (la machine M1 tombe en panne), la palette prend une décision parmi les 3 : CV, M2, Stock. Sur FlexSim, on définit 4 points de décision:

- Rester sur le «DP1» ; équivalent à rester sur le convoyeur et attendre.
- Aller vers le « DP2 » ; Si la machine M1 est en fonctionnement.
- Aller vers le « DP3 » ; équivalent à aller vers la machine parallèle M2.
- Aller vers le « DP4 » ; équivalent à aller vers le stock et attendre le prochain horizon.

Par la suite, on passe à la programmation du mécanisme AHP en cliquant 2 fois sur le « DP1 » dans l'onglet Toolbox, après on choisit « On Arrival » dans « Tiggers » (Voir la **Fig. 11**).

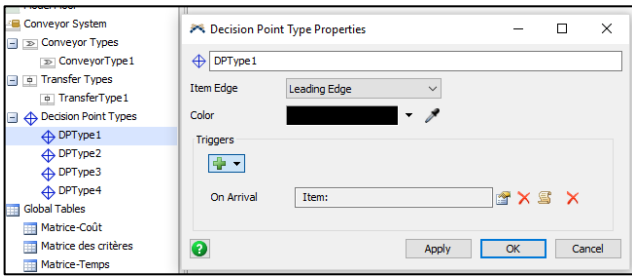

Fig. 11 Propriétés de point de décision "DP1".

Après, on clique sur le 3ème icône au niveau de « On Arrival» pour afficher la fenêtre « script » (Voir la **Fig. 12**). Et on entre le code de l'algorithme pour que le produit puisse prendre une décision. Le code est écrit par FlexScript qui est un langage de la famille C.

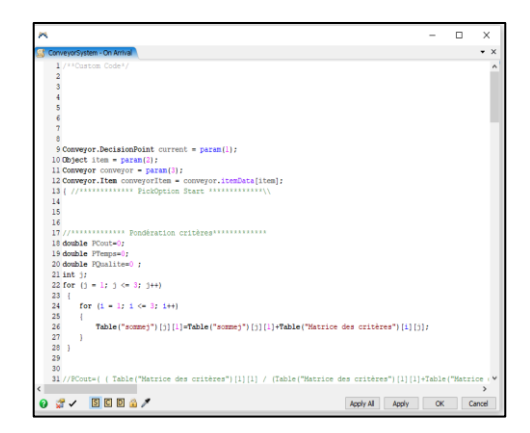

Fig. 12 FlexScript de mécanisme AHP.

#### *4.5. Tester le modèle*

Pour exécuter le modèle, on clique sur "Run" au haut de page, et on visualise le flux dans la vue 3D comme dans la **(Fig. 13)**. On constate qu'à chaque fois la machine M1 tombe en panne le produit prend la décision d'aller vers M2, vu le poids important de cette décision (Voir la section 3).

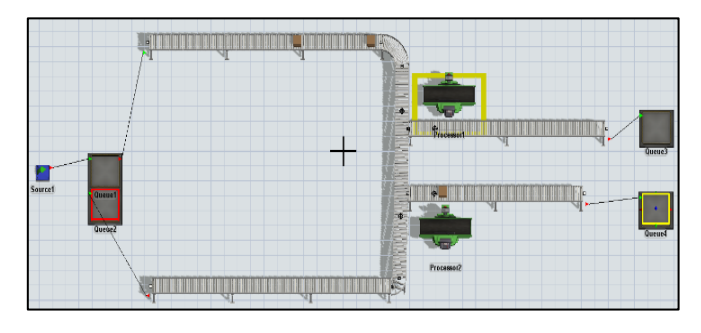

Fig. 13 Produit prend la 2ème décision: Aller vers la machine 2.

Pour vérifier la capabilité de modèle, on change cette fois ci les pondérations dans les matrices des décisions, tout en favorisant les pondérations de la 1ère décision : Rester sur le convoyeur et attendre la réparation de la machine M1.

Table 6: Matrice de décisions de 2ème scénario.

|              | Coût     | Temps    | Oualité |
|--------------|----------|----------|---------|
|              | 0.67     | 0.60     | 0.45    |
| М2           | 0.06     | 0.33     | 0.28    |
| <b>Stock</b> | 0.26     | 0.06     | 0.26    |
| $\mathbf{r}$ | $\cdots$ | - 1. . 1 |         |

Par ces pondérations, les résultats deviennent :

Table 7: Résultats de 2ème scénario.

|       | R    |
|-------|------|
| €V.   | 0.51 |
| M2    | 0.28 |
| Stock | 0.20 |

Dans le 2ème scénario, Le produit prend la première décision: Rester sur le convoyeur et attendre le prochain

### *Conférence Internationale en Management Opérationnel et de la Chaîne Logistique - CIMOCL'2020*

*19-20 Février 2020, FST Settat, Maroc*

décision. On voit bien que le produit reste sur le convoyeur au niveau du point de décision comme dans la **Fig. 14**.

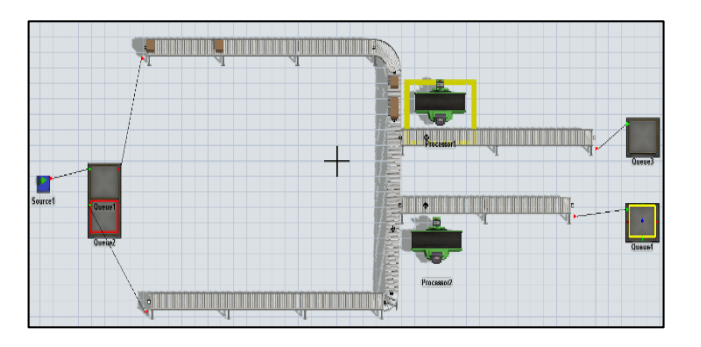

Fig. 14 Produit prend la 1ère décision: Rester sur le convoyeur et attendre.

#### **5. Conclusion**

Le pilotage par produit est une déclinaison de l'approche distribuée, visant à articuler les diverses activités de l'entreprise autour de produits actifs, capable d'interagir avec les entités et les acteurs qui gravitent autour d'eux. Dans le travail présenté, on confie au produit la capacité d'interagir avec son environnement et de prendre une décision en cas de perturbation du système de production (panne de machine) tout en utilisant l'outil de simulation FlexSim. Dans ce papier, une démarche systématique de recherche bibliographique a montré qu'il y a un manque de tutoriels en langue Française pour apprendre à utiliser le logiciel de simulation FlexSim. Pour combler ce manque, on a envisagé un cas d'étude de pilotage distribué sur les produits pour introduire les utilisateurs aux principes de fonctionnement de FlexSim. L'objectif est de permettre au produit d'être un acteur actif dans le pilotage de son atelier de production. Le produit peut prendre une décision lorsqu'une machine initialement prévue dans sa gamme de production tombe en panne. Cette prise de décision est basée sur le mécanisme AHP qui permet au produit de décider de manière autonome de son action face aux perturbations de type panne machine. On a présenté le tutoriel de simulation sous FlexSim selon une méthodologie en 5 étapes. Afin de pouvoir avancer plus sur ces travaux et développer davantage notre modèle, on envisage d'étendre le travail pour tenir compte de plusieurs types de perturbations dans l'environnement de production (ex, retard de livraison de matière première, non qualité de produit, etc.). Ainsi on peut mettre en interactions plusieurs produits(réseau de produits capables de communiquer entre eux), dans ce cas les produits peuvent partager leurs expériences quand ils prennent une décision, et ils peuvent mettre à jour l'ensemble des actions.

#### **Références**

- [1] Hoda ElMARAGHY, "Smart Changeable manufacturing systems," *Procedia Manuf.*, vol. 28, pp. 3–9, 2018.
- [2] V. Alcácer and V. Cruz-Machado, "Scanning the Industry 4.0: A Literature Review on Technologies for

Manufacturing Systems," *Eng. Sci. Technol. an Int. J.*, vol. 22, no. 3, pp. 899–919, 2019.

- [3] D. Trentesaux, "Distributed control of production systems," *Eng. Appl. Artif. Intell.*, vol. 22, no. 7, pp. 971– 978, 2009.
- [4] Yves Sallez, "Produit « actif » tout au long de son cycle de vie," *Univ. Val. du Hainaut Cambresis*, 2012.
- [5] A. M. Law and W. D. Kelton, *Simulation Modeling and Analysis*, 5th Editio. McGraw-Hill International Editions, 2013.
- [6] D. Mourtzis, "Simulation in the design and operation of manufacturing systems: state of the art and new trends," *Int. J. Prod. Res.*, vol. 0, no. 0, pp. 1–23, 2019.
- [7] L. M. S. Dias, A. A. C. Vieira, G. A. B. Pereira, and J. A. Oliveira, "Discrete simulation software ranking -A top list of the worldwide most popular and used tools," *Proc. - Winter Simul. Conf.*, vol. 0, pp. 1060–1071, 2016.
- [8] Wikipedia, "List of discrete event simulation software." .
- [9] "FlexSim 3D Simulation Modeling Software | FlexSim." [Online]. Available: https://www.flexsim.com/fr/flexsim/. [Accessed: 27- Nov-2019].
- [10] A. Khaira and R. K. Dwivedi, "A State of the Art Review of Analytical Hierarchy Process," *Mater. Today Proc.*, vol. 5, no. 2, pp. 4029–4035, 2018.
- [11] T. Saaty and L. Vargas, *Models, methods, concepts & applications of the analytic hierarchy process*, vol. 175. 2012.
- [12] S. Ben Cheikh, S. Hajri-Gabouj, and S. Darmoul, "Manufacturing configuration selection under arduous working conditions : A multi-criteria decision approach," in *Proceedings of the 2016 International Conference on Industrial Engineering and Operations Management*, 2016.
- [13] S. Ben Cheikh, S. Hajri-Gabouj, and S. Darmoul, "Reconfiguring Manufacturing Systems using an Analytic Hierarchy Process with strategic and operational indicators," in *IEOM 2015 - 5th International Conference on Industrial Engineering and Operations Management, Proceeding*, 2015.
- [14] P. Pujo and F. Ounnar, "Pull System Control For Job Shop Via A Holonic , Isoarchic & Multicriteria Approach," pp. 15799–15804, 2008.
- [15] P. Pujo, N. Broissin, and F. Ounnar, "PROSIS: An isoarchic structure for HMS control," *Eng. Appl. Artif. Intell.*, vol. 22, no. 7, pp. 1034–1045, Oct. 2009.
- [16] P. Pujo and F. Ounnar, "UN MODELE HOLONIQUE ET ISOARCHIQUE POUR LE PILOTAGE D'UN JOB SHOP EN FLUX TIRE," in *7e conference internationale de modelisation et simulation*, 2008.
- [17] H. Bril El Haouzi, A. Thomas, and P. Charpentier, *Toward adaptive modelling & simulation for IMS: The adaptive capability maturity model and future challenges*, vol. 46, no. 7. IFAC, 2013.